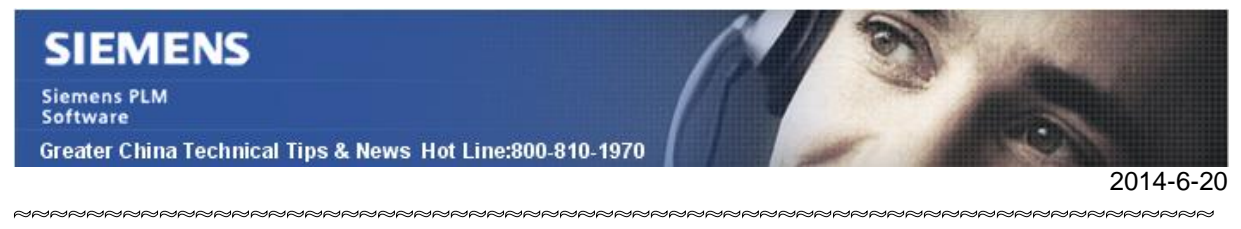

## **Siemens PLM Software** 技術技巧及新聞

歡迎流覽《Siemens PLM Software 技術技巧及新聞》,希望它能成為 Siemens PLM Software 技術支援團隊將 Siemens PLM Software 最新產品更新、技術技巧及新聞傳遞給用戶的一種途徑

#### **Date: 2104/06/20**

#### **NX Tips**

# **1.** 無法在 **Leader line** 的另一側標注 **PMI** 表面粗糙度符

在創建 PMI 表面粗糙度符號的時候,如果設定了 leader type=Flag,用戶可以在 leader line 的兩側任意放置粗糙度符號。

NX 會根據你滑鼠放置的位置,自動旋轉粗糙度符號,並放置到合適的位置。

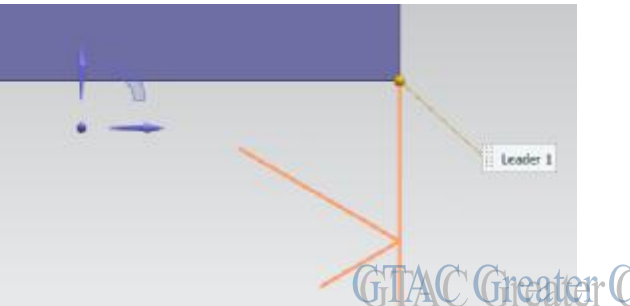

**Tita** 

如果出現無法自動旋轉和放置 PMI 粗糙度符號的情況,請檢查並關閉下面 PMI 設置。 Preferenceà PMIà PMIà displayà update reading direction after view rotate

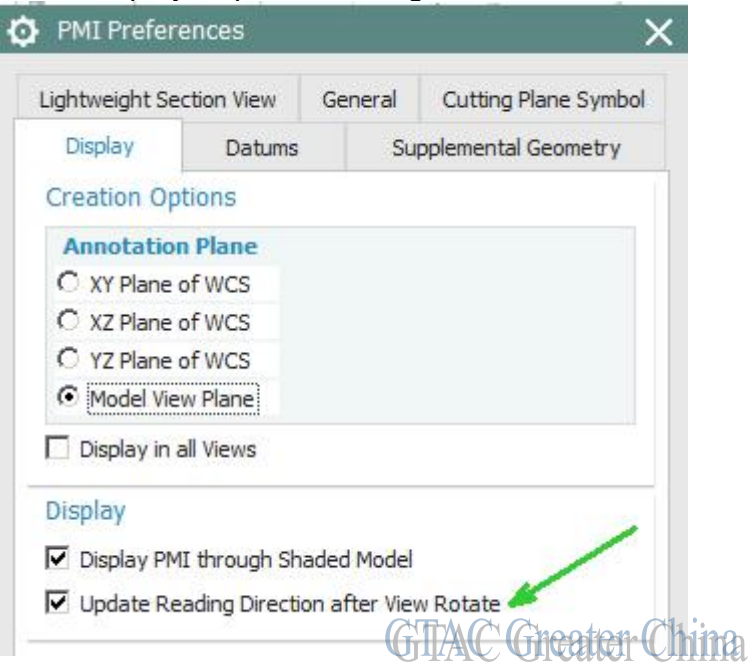

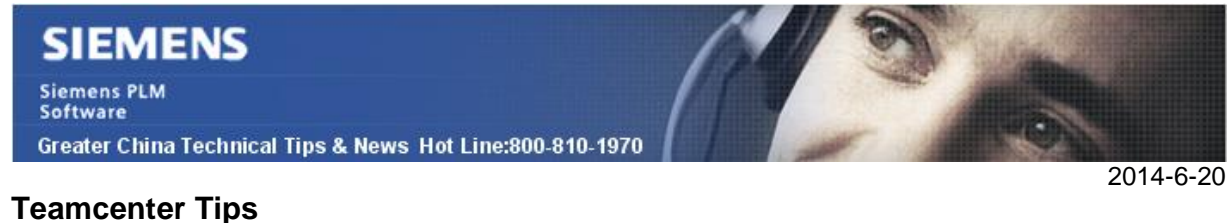

# **2.** 如何在 **4** 層環境中刪除屬於特定使用者的 **tcserver** 進程

如何在 4 層環境中刪除屬於特定使用者的 tcserver 進程

步驟

#### 1. 登陸到 Pool manager

(通常是 http://PoolManagerServer:8082), 此處的 PoolManager 是 Pool manager 的 運行節點名

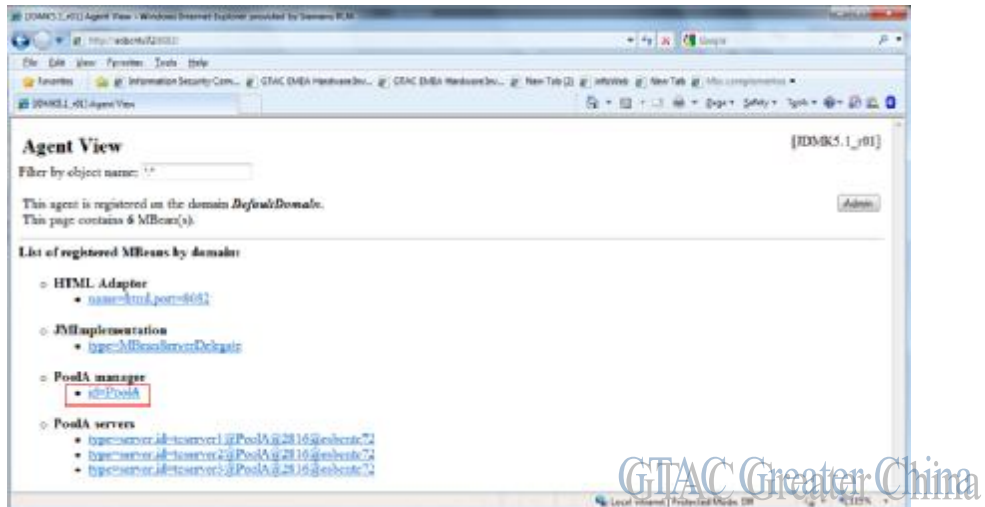

2. 在 Pool manager 介面中,點擊 PoolAmanager 的連結 id=PoolA。PoolA Manager 視 圖會打開。

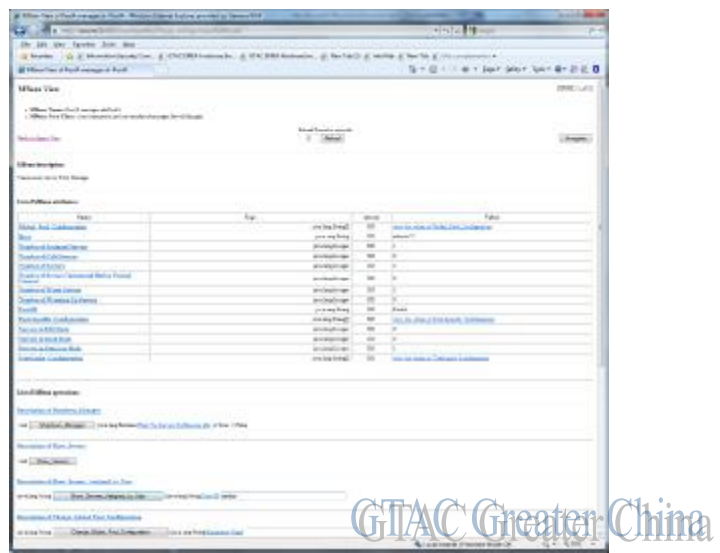

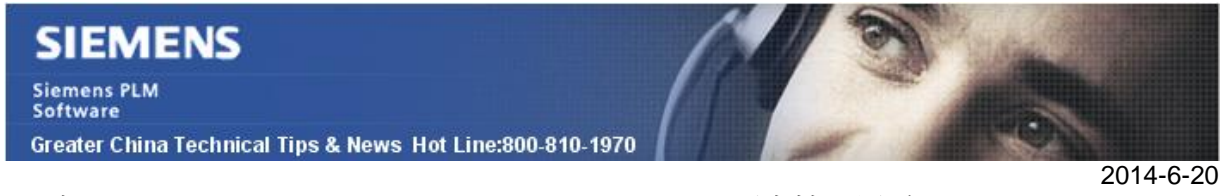

3. 在 Description of Show servers Assigned to User 項中輸入用戶 Id。

在本例中使用 Tarridas

4. 點擊 Show\_Servers\_Assigned\_to\_User,那麼所有屬於該使用者的會話會顯示出來

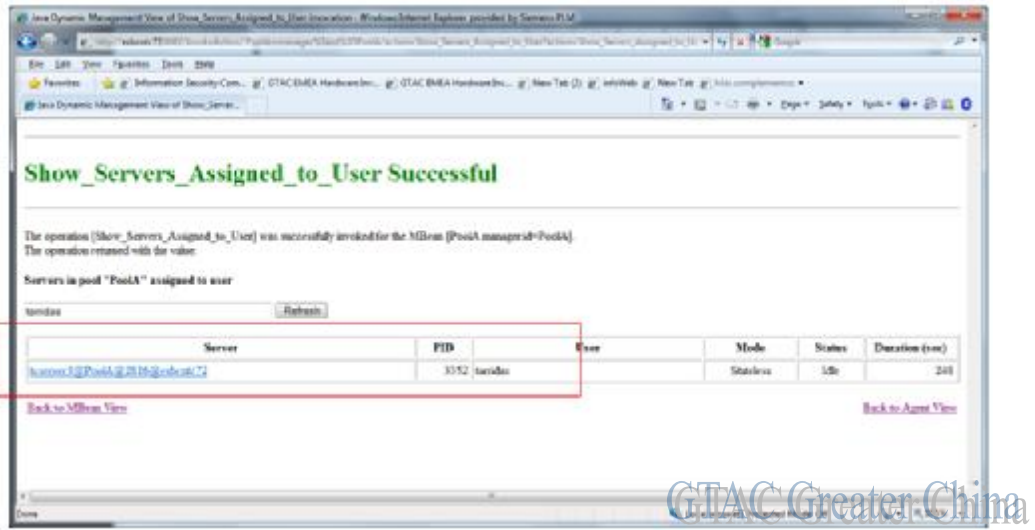

#### 5. 點擊特定會話的連結

在會話資訊視窗中,可以點擊 shutdown server 按鈕,那麼該使用者的會話會被關 閉。

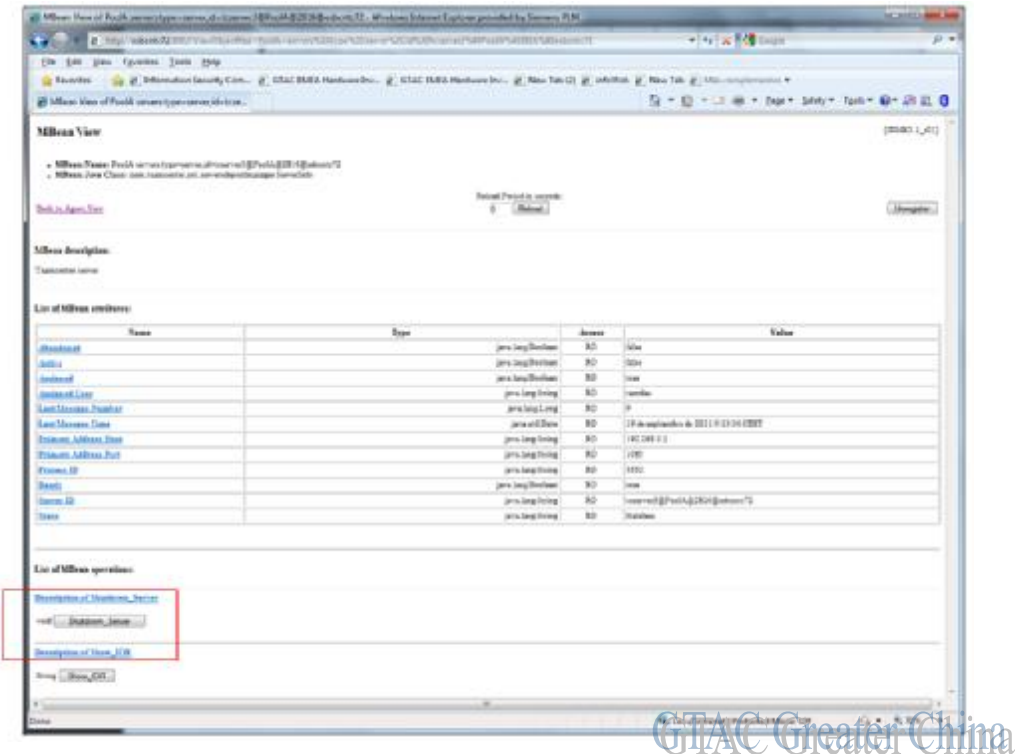

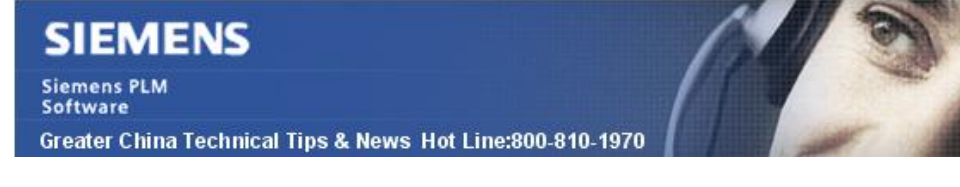

2014-6-20

## **License Tips**

## **3.** 許可證被其他用戶使用

#### 問題**/** 症狀

授權檔案的變數 SPLM LICENSE SERVER 似乎沒有起作用, 我設置了其他的變數值,但 看上去沒有任何變化.

### 解決方法

檢查變數 LM\_LICENSE\_FILE 的值,可以的話刪除掉. 由於 LM\_LICENSE\_FILE 變數的值比 SPLM\_LICENSE\_SERVER 變數優先, 這會導致不 希望得到的結果。 如果 LM\_LICENSE\_FILE 變數在其他的軟體使用,那您可以產生一個啟動腳本來啟動 NX, 內容可以這樣寫:

@echo off set LM\_LICENSE\_FILE= set UGII\_BASE\_DIR=C:\NX\NX9 set UGII\_ROOT\_DIR=C:\NX\NX9\UGII %UGII\_ROOT\_DIR%\ugraf.exe -nx pause

這就能確保在這個腳本中 SPLM\_LICENSE\_SERVER 變數起作用。

Greater China ME&S Service Team PRC Helpdesk (Mandarin): 800-810-1970 Taiwan Helpdesk (Mandarin): 00801-86-1970 HK Helpdesk (Cantonese): 852-2230-3322 Helpdesk Email: [helpdesk\\_cn.plm@siemens.com](mailto:helpdesk_cn.plm@siemens.com) Global Technical Access Center: <http://support.ugs.com> Siemens PLM Software Web Site: <http://www.plm.automation.siemens.com> Siemens PLM Software (China) Web Site: [http://www.plm.automation.siemens.com/zh\\_cn/](http://www.plm.automation.siemens.com/zh_cn/)

此e-mail newsletter 僅提供給享有產品支援與維護的Siemens PLM 軟體使用者。當您發現問題或 希望棄訂,請發送郵件至 helpdesk cn.plm@siemens.com聯繫,如棄訂,請在標題列中注明"棄 訂"